**IBM WebSphere Commerce 专业版和商务版 Windows NT 和 Windows 2000 版** 

TBM

# 附加软件指南

版本 5.4

**IBM WebSphere Commerce 专业版和商务版 Windows NT 和 Windows 2000 版** 

TBM

# 附加软件指南

版本 5.4

**"b:**

在使用本资料及其支持的产品之前, 请务必阅读第41页的"声明"中的一般信息。

#### **Z;f(2002 j 3 B)**

本版本适用于 IBM® WebSphere Commerce 商务版 Windows NT® 和 Windows® 2000 版的版本 5.4 及所有后续发行版和 修订版, 直到在新版本中另有声明为止。确认您正在使用本产品级别的正确版本。

本版本适用于 IBM WebSphere Commerce 专业版 Windows NT 和 Windows 2000 版的版本 5.4 及所有后续发行版和修 订版, 直到在新版本中另有声明为止。确认您正在使用本产品级别的正确版本。

通过您当地的 IBM 代表或 IBM 分部可订购出版物。(以下地址不备有出版物。)

IBM 欢迎您提出宝贵意见。您可以将意见通过以下任何一种方式发送给我们:

1. 发送电子邮件到下面的电子邮件地址。如果需要答复, 请在电子邮件中提供您完整的网络地址。

因特网: torrcf@ca.ibm.com

2. 发送一般信件至以下地址:

IBM Canada Ltd. Laboratory B3/KB7/8200/MKM 8200 Warden Avenue Markham, Ontario, Canada L6G 1C7

当您发送信息给 IBM 后, 即授予 IBM 非专有权, IBM 可以它认为合适的任何方式使用或分发此信息, 而无须对您承担任 何责任。

**© Copyright International Business Machines Corporation 1996, 2002. All rights reserved.**

# **目录**

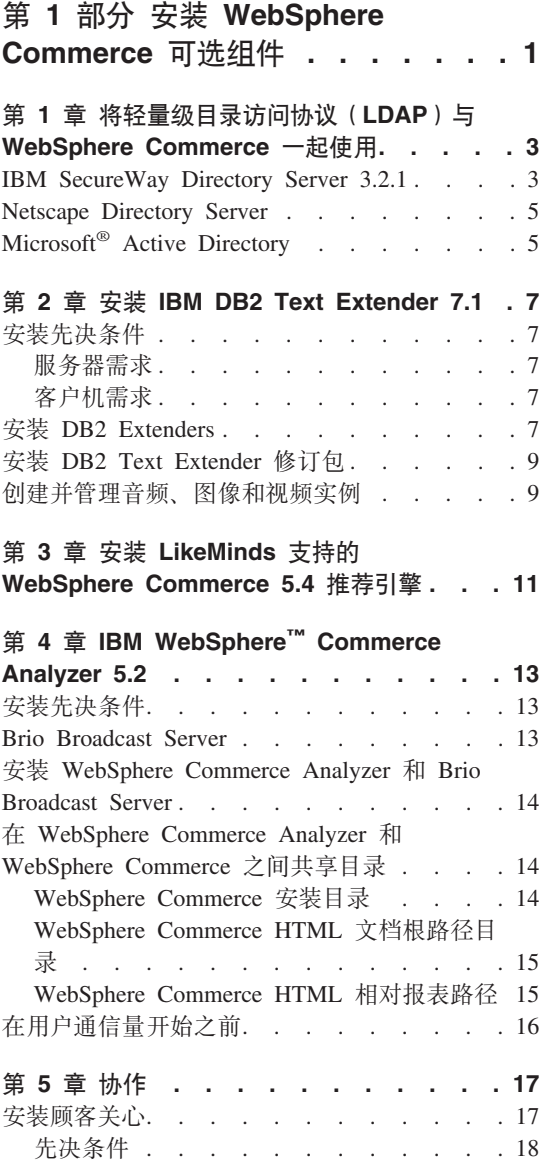

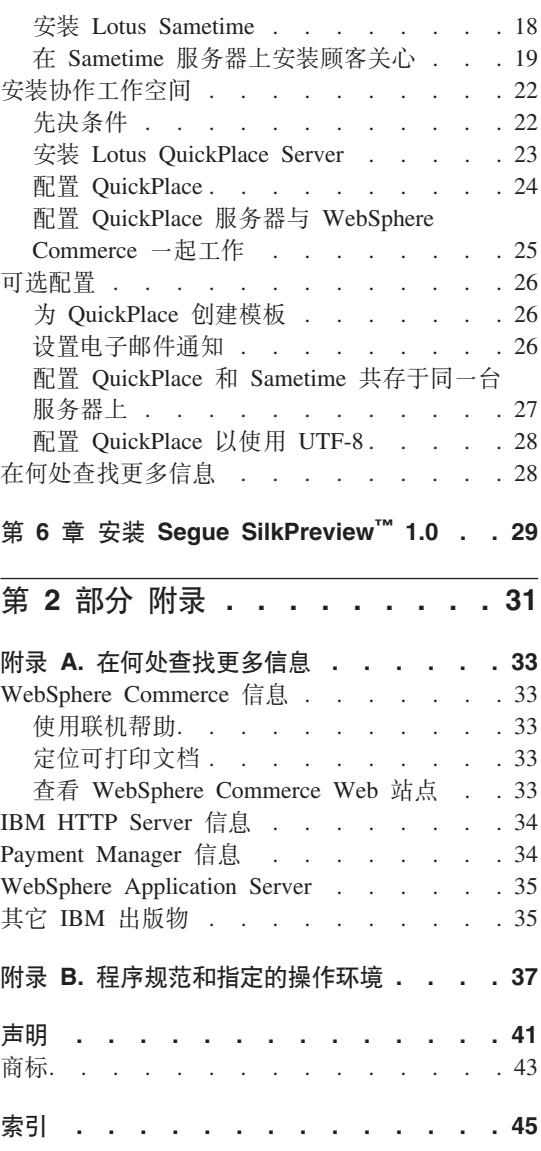

# <span id="page-6-0"></span> $\hat{E}$  1 部分 安装 WebSphere Commerce 可选组件

WebSphere Commerce 包含几个可与 WebSphere Commerce 一起使用的可选软件 包。关于安装和配置这些软件包的指导, 请参阅以下章节:

- 第3页的第 1 章, 『将轻量级目录访问协议 (LDAP) 与 [WebSphere Commerce](#page-8-0) 一起伸用」
- 第7 页的第 2 章, 『安装 [IBM DB2 Text Extender 7.1](#page-12-0) 』
- 第 11 页的第 3 章, 『安装 LikeMinds 支持的 [WebSphere Commerce 5.4](#page-16-0) 推荐 引擎」
- 第13 页的第 4 章, 『IBM WebSphere™ [Commerce Analyzer 5.2](#page-18-0) 』
- 第[2](#page-27-0)2 页的 『 安装协作工作空间 』
- 第29 页的第 6 章, 『安装 [Segue SilkPreview](#page-34-0)™ 1.0 』

这些产品可以在创建 WebSphere Commerce 实例之前或之后安装。

# <span id="page-8-0"></span>第 1 章 将轻量级目录访问协议 (LDAP) 与 WebSphere Commerce 一起使用

可以将以下类型的轻量级目录访问协议(LDAP)目录服务器与 WebSphere Commerce  $5.4 - \n\exists \theta \in \mathbb{H}$ :

- IBM SecureWay<sup>®</sup> Directory
- NT Netscape Directory Server (  $\chi$  Windows NT)
- $\approx 2000$  Active Directory ( $\sqrt{\chi}$  Windows 2000)

注意在安装了希望使用的 LDAP 目录服务器后,您需要完成配置管理器的"成员 子系统"面板中的话当字段。

#### **IBM SecureWay Directory Server 3.2.1**

IBM SecureWay Directory Server 为顾客提供公共目录, 以便处理特定于应用程序 的目录的激增,它是高成本的主驱动程序。IBM SecureWay Directory 是安全性和 电子商务解决方案中的一个 LDAP 跨平台、高可伸缩性且功能强大的目录服务器。

关于 IBM SecureWay Directory Server 的更多信息, 请参考以下 Web 站点: http://www.ibm.com/software/network/directory/

如随目录服务器一起提供的安装和配置信息中所述、安装和配置 IBM SecureWay Directory Server 3.2.1 在与 WebSphere Commerce 机器处于相同防火墙后的机器 上安装目录服务器

要配置 IBM SecureWay Directory Server 3.2.1 以与 WebSphere Commerce 一起 工作,必须执行以下操作:

- 1. 必须为 IBM SecureWay Directory Server 3.2.1 添加一个后缀。要添加后缀, 必须执行以下操作:
	- a. 在服务窗口中, 启动 IBM SecureWay Directory V.3.2 服务。
	- b. 在 Web 浏览器中输入以下 URL: http://localhost/ldap
	- c. 使用在安装 IBM SecureWay Directory Server 3.2.1 时设置的用户名和密码 (例如用户名 cn=root, 密码 root)登录到 IBM SecureWay Directory Server。介绍窗口打开。
	- d. 选择设置 > 后缀.
- e. 在**后缀 DN** 字段中指定 o=root organization。
- f. 单击更新按钮.
- g. 选择左侧面板中的介绍并单击重新启动。
- 2. 创建引导程序条目。要创建引导程序条目、请执行以下操作:
	- a. 选择开始 > 程序 > IBM Secureway Directory > 目录管理工具。
	- b. 在"目录管理工具"窗口中展开服务器 > 重新绑定。
	- c. 在重新绑定窗口选择已认证单选按钮
	- d. 在适当的字段中输入用户 DN 和密码。单击确定。
		- 注: 您可能会遇到"o=root organization 无数据"错误。此错误可以被安全 地忽略 单击确定继续
	- e. 选择 ldap://localhost:389 并单击添加按钮。
		- 在条目类型字段中选择组织。
		- 在条目 RDN 字段中输入 o=root organization。
		- 单击确定, 然后单击添加以添加更改。
	- f. 选择 o=root organization, 并单击添加按钮。
		- 在条目类型字段中选择组织。
		- 在父 DN 字段中输入 o=root organization。
		- 在条目 RDN 字段中输入 o=default organization。
		- 单击确定, 然后单击添加以添加更改。
	- g. 选择目录树 > 浏览树以查看更改。

注: 您可能需要选择**目录树 > 刷新树**以查看更新的更改。

- 3. 在 WebSphere Commerce 配置管理器中启用 LDAP。要在 WebSphere Commerce 配置管理器中启用 LDAP, 请执行以下操作:
	- a. 在服务窗口中, 启动 IBM WC Configuration Manager Server 服务。
	- b. 选择开始 > 程序 > IBM WebSphere Commerce > 配置。输入配置管 理器用户标识和密码。
	- c. 展开主机名。
	- d. 展开实例列表 > instance\_name > 实例属性。
	- e. 选择**成员子系统**并执行以下操作:
		- 1) 在认证方式字段中选择 LDAP。
		- 2) 在主机字段中输入 LDAP 服务器的 host name。
- <span id="page-10-0"></span>3) 在**管理员专有名称**字段中输入管理员专有名称。此专有名称必须与 LDAP 服务器上使用的名称匹配(例如, cn=root)。
- 4) 在管理员密码字段中输入管理员密码(例如, root)。您必须在确认密 **码**字段中确认密码
- 5) 单击应用.
- 6) 显示已为 WebSphere Commerce 成功配置成员子系统窗口。单击确 定继续。
- f. 退出配置管理器。
- 4. 现在必须启用用户迁移。要在 WebSphere Commerce 中启用用户迁移, 必须执 行以下操作:
	- a. 在服务窗口, 停止 IBM WS AdminServer 4.0 服务。
	- b. 在文本编辑器中打开以下文件:

*drive*:\WebSphere\CommerceServer\instances\*instance\_name*\xml\ *instance\_name*.xml

- c. 确保 MigrateUsersFromWCSdb 条目设置为"ON"。此行应该显示如下: MigrateUsersFromWCSdb="ON"
- d. 保存文件。
- e. 在服务窗口, 启动 IBM WS AdminServer 4.0 服务。

在下一次登录到任意 WebSphere Commerce 管理页面 (例如, 商店服务或管理 控制台)时, 您的用户简要表将迁移至 LDAP 服务器。

# **Netscape Directory Server**

**R**<br>RR 制

Netscape Directory Server 仅在 Windows NT 上受支持。Windows 2000 不 支持它。

关于启用和配置 Netscape Directory Server 的指导、请参阅 Netscape 文档。

# **Microsoft® Active Directory**

### 限制

Microsoft Active Directory 仅在 Windows 2000 上受到支持。Windows NT 不支持它。

关于启用和配置 Microsoft Active Directory 的指导, 请参阅 Microsoft Windows 2000 Server 文档.

# <span id="page-12-0"></span>**Z 2 B 20 IBM DB2 Text Extender 7.1**

IBM DB2 Text Extender 7.1 是 IBM DB2 Extenders 7.1 产品的一个组件. 要安 装 DB2 Text Extender, 需要安装 DB2 Extenders® 安装 DB2 Text Extender 是 可选的。如果希望提高 WebSphere Commerce 系统的文本搜索能力、请将其安装。

DB2 Extenders 扩展了 DB2 通用数据库的能力, 因此可以创建导入、导出和管理 DB2<sup>®</sup> 数据库中的音频、视频、图像和文本对象的应用程序。DB2 Extenders 为图 像、音频和视频定义了独特的数据类型和特殊功能。DB2 Text Extender 为文本对 象定义了独特的数据类型和特殊功能。

# **20Hvu~**

在安装 DB2 Extenders 之前、请确保符合其服务器和客户机组件的安装需求。

### $\mathbb{R}$ 务器需求

DB2 Extenders 的服务器组件可以安装在 Windows NT 或 Windows 2000 服务器  $\pm$ .

要在未分区的数据库环境中操作的服务器组件需要安装 DB2 版本 7.1 (或更高版 本)

#### 客户机需求

DB2 Extenders 的客户机组件可以安装在 Windows NT 或 Windows 2000 上。

客户机组件需要安装 DB2 版本 7.1(或更高版本)个人版、DB2 版本 7.1(或更 高版本)Client Application Enabler 或 DB2 版本 7.1 (或更高版本)Software Developer's Kit Windows 版。

### **20 DB2 Extenders**

要在 Windows 中安装 DB2 Extenders, 请执行以下步骤:

- 1. 将 DB2 通用数据库扩展程序 CD 插入客户机工作站的 CD-ROM 驱动器。
- 2. 如果启用了 CD 自动启动功能, DB2 Extender LaunchPad 将自动启动。如果 它不自动启动, 请单击开始 -> 运行。在打开的字段中输入 drive:\db2ext\winnt95\setup, 其中 drive 是 CD-ROM 驱动器盘符。
- <span id="page-13-0"></span>3. 从 LaunchPad 可查看 DB2 Extenders 自述文件, 查看安装先决条件或安装产 品。选择左边的**安装**按钮开始安装。
- 4. 在安装程序初始化后, 将显示欢迎消息, 在安装的任何时候都可以单击**取消**以 终止安装并退出。单击下一步继续。
- 5. 第一个窗口允许您洗择安装哪个版本的 DB2 Extenders:

#### **DB2 Extenders**  $\mathbb{R}$   $\frac{4\mathbb{R}}{8}$  (**EEE**)

这是 WebSphere Commerce 所不支持的。

#### **DB2 Extenders**  $\text{IR4} \times \text{IR}$  **( 非 EEE)**

如果正在未分区的数据库环境 (非 DB2 扩展企业版环境) 中安装 DB2 Extenders, 请洗择此组件。这还将安装 DB2 Extenders 客户机组件。

#### **DB2 Extenders** 客户机

如果正在安装 DB2 Extenders 客户机环境, 请洗择此组件。

- 6. 洗择希望使用的安装类型:
	- 典型

典型安装包含 DB2 Extenders 服务器和客户机、样本文件、SDK、美国英语 联机文档和美国英语 Text Extender 字典

• 压缩

压缩安装仅安装客户机、服务器和 Text Extender 字典 ( 最小的必需选项).

• 定制

定制安装让您从以下组件中选择:

**DB2 Extenders** 服务器 (EEE)

这是 WebSphere Commerce 所不支持的。

#### **DB2 Extenders 服务器 (非 EEE)**

如果正在未分区的数据库环境(DB2 扩展企业版)中安装 DB2 Extenders, 请选择此组件。这还将安装 DB2 Extenders 客户机组件。

#### **DB2 Extenders** 客户机

如果正在安装 DB2 Extenders 客户机环境, 请选择此组件。

#### **DB2 Extenders SDK**

如果希望安装用于开发 DB2 Extenders 应用程序的头文件和库, 请 洗择此组件.

#### 样本文件

如果希望安装样本程序和样本媒体文件。请洗择此组件。

#### 联机文档

如果希望安装软拷贝格式的 Extender 出版物, 请洗择此组件。一日

作出了该选择, 可单击"描述"部分的更改按钮以查看可用的特定 于语言的出版物。从列表中选择您希望安装的出版物。

### <span id="page-14-0"></span>Text Extender 字典

如果希望安装用于 Text Extender 的语言支持, 请选择此组件。一旦 作出了该选择, 可单击"描述"部分的更改按钮以查看可用的特定 干语言的字典 从列表中选择您希望安装的字典

注: 美国英语总是必需的。

如果对洗定的组件没有足够的空间、请单击上一步重新洗择安装目 录。否则,单击下一步。

- 7. 下一窗口允许您选择安装 Extenders 的文件夹。单击浏览更改文件夹的缺省值。 在选择文件夹后,单击下一步继续。
- 8. 单击下一步以安装选定的组件。

启动时, 安装程序将检查您的工作站是否满足 DB2 Extenders 软件需求。关于 DB2 Extenders 需求的描述, 请参阅第7页的 『 安装先决条件 』。如果不符合某 项需求、安装程序将显示一条说明性消息并停止。

9. 如果需要, 请关机并重新启动工作站。DB2 Extenders 的安装即完成。

# 安装 DB2 Text Extender 修订包

在将 WebSphere Commerce 与 DB2 Text Extender 一起使用之前, 必须获取并安 装 DB2 Text Extender 修订包 1. DB2 Text Extender 的修订包 1 可以从以下 URL 获得:

注: 以下 URL 在不同的行上显示仅是为了提高可读性。URL 应当在单行中输入。

ftp://service.software.ibm.com/ps/products/db2extenders/ fixes/v71nt/FP1 TE PW00385

获取修订包后、请遵循 Readme.txt 文件中的指导安装和配置修订包。可以从上面 显示的 URL 获取包含更新文档的 Readme.txt 文件和 PDF 文件。

### 创建并管理音频、图像和视频实例

可以创建并使用 DB2 Extenders 服务器的多个实例。如果已经创建了 DB2 服务器 Windows 版的多个实例、则应当创建多个实例。DB2 Extenders 服务器的每个实例 都与一个 DB2 服务器 Windows 版实例关联。

当在未分区的数据库环境中的 Windows 上安装 DB2 Extenders 时,将创建一个名 为 DB2 的缺省 DB2 Extenders 实例。

当在分区的数据库环境中的 Windows 上安装 DB2 Extenders 时,将创建一个名为 DB2MPP 的缺省 DB2 Extenders 实例。

在分区的数据库环境中、不为 DB2 Text Extender 创建缺省实例、要创建实例、请 使用命令 txicrt。关于验证 DB2 Text Extender 安装、DB2 Text Extender 创建 实例和处理 DB2 Text Extender 的信息, 请参阅 *DB2 Text Extender Administration* and Programming 出版物。该出版物可在 DB2 通用数据库扩展程序 CD 的 \docs\<locale>\ 目录中得到。(其中, <locale> 代表您的本地语言, 例如, en 代 表美国英语。

关于处理 DB2 Extender 实例的更多信息, 请参阅 Image, Audio and Video Extenders Administration and Programming 出版物。该出版物可在 DB2 通用数据库扩展程 序 CD 的 \docs\<locale>\ 目录中得到。(其中, <locale> 代表您的本地语言, 例如, en 代表美国英语。

# <span id="page-16-0"></span>**Z 3 B 20 LikeMinds 'VD WebSphere Commerce 5.4** 推荐引擎

LikeMinds Personalization Server 使用协作过滤技术来提供个性化解决方案。它同 时使用用户显式等级(显式简要表)和隐式用户行为构建用户简要表, 隐式用户 行为例如:

- 产品购买
- 在购物车中已添加或已除去的商品
- 导航历史记录

LikeMinds Personalization Server 协作过滤技术补充了现有的 WebSphere Commerce 基于规则的个性化出售物。它由客户机组件、服务器组件和数据库构成。关于 Macromedia LikeMinds 的更多信息, 请参阅以下 Web 站点:

http://www.macromedia.com/software/likeminds/

缺省情况下, WebSphere Commerce 在 WebSphere Commerce 机器上安装 LikeMinds Personalization Server 客户机组件。

要安装和配置 LikeMinds Personalization Server 的服务器组件,请参阅 readme.txt 文件和 Installation Guide, readme.txt 文件位于根目录中, Installation Guide 位 于 LikeMinds 支持的 WebSphere Commerce 5.4 推荐引擎 CD 的 \likeminds\docs 目录中。

要使用 LikeMinds Personalization Server 的服务器组件,请参阅 Customization Guide 和 API Guide。这些文档位于 LikeMinds 支持的 WebSphere Commerce 5.4 推荐 引擎 CD 的 \likeminds\docs 目录中。

# <span id="page-18-0"></span>**Z 4 B IBM WebSphere™ Commerce Analyzer 5.2**

WebSphere Commerce Analyzer 是 WebSphere Commerce 的可选安装功能部件。 WebSphere Commerce Analyzer 生成关于使用 WebSphere Commerce 创建的网上 商店的预定义业务报表。业务报表不仅提供有关产品销售的信息、还提供有关市 场促销效力的信息。市场部经理可从 WebSphere 贸易加速器访问业务报表。

安装和配置期间, WebSphere Commerce Analyzer 在 WebSphere Commerce Analyzer 服务器上创建一个基于数据库的数据集市和控制数据库。这些数据库用于存储生 成业务报表所需的信息。WebSphere Commerce Analyzer 安装程序还安装 Brio Broadcast Server 报表工具, WebSphere Commerce Analyzer 用此工具来生成业务 报表。

WebSphere Commerce Analyzer 和 Brio Broadcast Server 报表工具随 WebSphere Commerce 在独立的 CD 上提供。

# **20Hvu~**

WebSphere Commerce Analyzer 运行在 Windows NT 和 Windows 2000 上, 它 需要有对某些 WebSphere Commerce 和 Web 服务器目录的访问权。如果 WebSphere Commerce 或 Web 服务器运行的机器与 WebSphere Commerce Analyzer 运行的机器相互独立,则 WebSphere Commerce Analyzer 机器对这些目录必须可 作为共享目录访问。

在安装和配置 WebSphere Commerce Analyzer 之前, 请确保可以进行这样适当的 访问。

关于共享资源和连接到共享 Windows 资源的信息,请参阅 Windows 帮助。

关于 WebSphere Commerce Analyzer 所访问目录的更多信息,请参阅第14 页的 『在 [WebSphere Commerce Analyzer](#page-19-0) 和 WebSphere Commerce 之间共享目录』。

# **Brio Broadcast Server**

WebSphere Commerce Analyzer  $\mathcal{K}$  Brio Technology  $\mathcal{K}\neq\mathcal{K}$  Brio Broadcast Server 的子集。WebSphere Commerce Analyzer 以有限的方式使用 Brio Broadcast Server 来生成业务报表。

# <span id="page-19-0"></span>**20 WebSphere Commerce Analyzer M Brio Broadcast Server**

要安装和配置 WebSphere Commerce Analyzer, 请参阅 《WebSphere Commerce Analyzer 安装与配置指南》(install.pdf). 它位于 IBM WebSphere Commerce Analyzer 5.4 CD 的 \locale\books 目录中 (其中 locale 是您的机器所用语言环 境的语言环境代码。例如,美国英语的语言环境是 en\_US )。

注: 在安装 WebSphere Commerce Analyzer 之后, 请特别注意保护 WebSphere Commerce Analyzer 提供的业务报表。它包含 IBM HTTP Server 配置文件 (httpd.conf)的内容和结构。《WebSphere Commerce Analyzer 安装与配置 指南》中包含了关于保护这些报表和样本配置伪指令的一般注意事项。

# **Z WebSphere Commerce Analyzer M WebSphere Commerce .d2m?<**

在 WebSphere Commerce Analyzer 配置期间, 将要求您指定在 WebSphere Commerce Analyzer 和 WebSphere Commerce 之间共享的目录的位置。需要这些 共享目录以便使 WebSphere Commerce Analyzer 能够获得关于商店的信息,且 WebSphere Commerce 可以通过 WebSphere 贸易加速器提供业务报表。

这些共享目录是:

- WebSphere Commerce 安装目录 (缺省情况下是 drive:\WebSphere\CommerceServer)<sub>。</sub>
- · WebSphere Commerce HTML 文档根路径目录。缺省文档根路径是 drive:\WebSphere\CommerceServer\instances\*instance\_name*\WCA\reports<sub>s</sub>
- WebSphere Commerce HTML 相对报表路径(缺省情况下是 WCA\reports)。

# **WebSphere Commerce 安装目录**

此目录在 WebSphere Commerce 数据库服务器上, 在此目录中, WebSphere Commerce 可对 WebSphere Application Server 进行访问。缺省情况下, 它安装在 *drive*:\WebSphere\AppServer\installedApps\WC\_Enterprise\_App\_demo.ear 中。

WebSphere Commerce Analyzer 需要具有对此目录的读访问权。在 Windows 上, 共享许可权应设置为只读。

在安装 WebSphere Commerce Analyzer 之前,确保可以从 WebSphere Commerce 服务器读取此目录。在配置 WebSphere Commerce Analyzer 之前,请连接到此目 录。关于共享资源和连接到共享资源的信息, 请参阅 Windows 联机帮助。

在 WebSphere Commerce Analyzer 配置期间, 请提供盘符并且在需要的时候提供 WebSphere Commerce Analyzer 服务器连接到此目录时使用的路径。例如,如果目 录 drive:\WebSphere\AppServer\installedApps\WC\_Enterprise\_App\_demo.ear 由 <span id="page-20-0"></span>WebSphere Commerce 所共享, 并且 WebSphere Commerce Analyzer 作为 S:\ 连 接到该目录, 则在 WebSphere Commerce Analyzer 的配置期间, 提供 S:\ 作为 **WebSphere Commerce** 产品安装目录。

然而, 如果目录 *drive*:\WebSphere\AppServer\installedApps 由 WebSphere Commerce 所共享、并且 WebSphere Commerce Analyzer 作为 R:\ 连接到该目录, 则在 WebSphere Commerce Analyzer 配置期间, 必须提供

R:\WC\_Enterprise\_App\_demo.ear 作为 WebSphere Commerce 产品安装目录。

### **WebSphere Commerce HTML D5y76?<**

WebSphere Commerce Analyzer 为市场部经理显示业务报表。WebSphere Commerce Analyzer 服务器创建和删除此目录中的文件和子目录。缺省的文档根路径是 *drive*:\WebSphere\CommerceServer\instances\*instance\_name*

WebSphere Commerce Analyzer 需要读取目录、创建和删除文件和子目录的许可 权。在 Windows 上, 共享许可权必须设置为更改或更高。

在安装 WebSphere Commerce Analyzer 之前, 确保此目录可用。在配置 WebSphere Commerce Analyzer 之前, 请连接到此目录。关于共享资源和连接到共享资源的信 息, 请参阅 Windows 联机帮助。

在 WebSphere Commerce Analyzer 配置期间, 请提供盘符并且在需要的时候提供 WebSphere Commerce Analyzer 服务器连接到此目录时使用的路径。例如、如果共 享 HTML 文档根路径是

*drive*:\WebSphere\CommerceServer\instances\*instance\_name*,WebSphere Commerce 共享目录也是

*drive*:\WebSphere\CommerceServer\instances\*instance\_name*,"R WebSphere Commerce Analyzer 服务器作为 T:\ 连接到该目录, 则应在配置时提供 T:\ 作为 **WebSphere Commerce Analyzer** 的 HTML 文档根路径。

### **WebSphere Commerce HTML** 相对报表路径

这是 WebSphere Commerce HTML 文档根路径的一个子目录,业务报表便存储在 该目录中。缺省情况下, 此子目录是 WCA\reports。在 WebSphere Commerce 配 置期间指定此路径。WebSphere Commerce Analyzer 将此路径连接到 WebSphere Commerce HTML 文档根路径目录的结尾, 并添加商店的语言环境和商店标识以输 出 WebSphere Commerce 服务器上 WebSphere Commerce Analyzer 报告文件的 完整路径。例如、如果 WebSphere Commerce HTML 文档根路径目录是 *drive*:\WebSphere\CommerceServer\instances\*instance\_name* 并且您接受了缺省 的 WebSphere Commerce HTML 相对报表路径, 业务报表将存储在 *drive*:\WebSphere\CommerceServer\instances\*instance\_name*\WCA\reports 下.

<span id="page-21-0"></span>如果此目录在 WebSphere Commerce 配置期间更改, 您必须在 WebSphere Commerce Analyzer 配置期间在 WC HTML 相对报表路径中提供新的子目录名称。

请注意这里只输入相对子目录路径,而非全路径。

# 在用户通信量开始之前

在用户通信量开始之前, 必须在 WebSphere Commerce 配置管理器中启用 UserTrafficEventListener、CampaignRecommendationStatisticsListener 和 CampaignRecommendationListener 组件。如果没有启用这些组件, 则一些业 务报表将不包含任何数据。关于使用 WebSphere Commerce 配置管理器启用组件 的指导, 请参阅 WebSphere Commerce 联机帮助。关于如何访问 WebSphere Commerce 联机帮助的信息位于第33页的附录 A, 『在何处查找更多信息』中。

# <span id="page-22-0"></span>第 5 章 协作

无论是买方与卖方讨论购买协议的详细信息, 或是客户服务代表协助顾客下订 单, 电子交易协作对于维护各方之间的通信流来说是必要的。传统上, 信息的交 换是通过电话或者传真实现的。WebSphere Commerce 通过在 WebSphere 贸易加 速器中提供两种基于 Web 的功能来支持电子交易协作功能:

- **Business** Professional "顾客关心"功能通过使用 Lotus Sametime Server 使文本 界面同步的方式,提供实时的客户服务支持。顾客可以进入站点,单击商店页 面上的链接来连接到客户服务代表(CSR), 以使双方可以通信或通过因特网 交谈。CSR 通过 WebSphere 贸易加速器访问"顾客关心"界面。此外, CSR 可 以查看顾客需要协助的商店页面,并检索购物车和简要表信息。此界面也允许 CSR 与其它 CSR 交谈。要使用 Sametime, 首先必须使用 WebSphere Commerce 进行安装和配置。关于安装指导、请参阅『安装顾客关心』。
- Business 协作工作空间使用 Lotus QuickPlace 提供协作界面来支持业务讨论, 例如, 在买方和卖方(或卖方客户代表)间以及卖方组织内部的商业用户间协 商合同条款和条件。协作工作空间支持异步通信。除了买方外的任何其它角色 均可通过使用 WebSphere 贸易加速器和 WebSphere Commerce 缺省 QuickPlace 模板创建协作工作空间。只有对协作工作空间有 QuickPlace 管理器访问权的客 户代表或财务经理才可以将买方添加到工作空间。要使用协作工作空间、成员 数据必须在使用 WebSphere Commerce 的 LDAP 服务器上,而非关系数据库 中。关于配置 LDAP 服务器的安装指导,请参阅第3页的第 1 章, 『将轻量级 目录访问协议 (LDAP) 与 [WebSphere Commerce](#page-8-0) 一起使用』。关于协作工作空 间和工作空间成员信息的详细信息通过 WebSphere Commerce 系统管理。用于 协作的所有讨论论题、记录或文件附件存储在 QuickPlace 服务器上。
- 注: QuickPlace, Sametime, WebSphere Commerce 和 LDAP 应该安装在独立的机 器上。

# 安装顾客关心

>Business Professional Lotus Sametime 启用了"顾客关心"协作。在客户服务代表和 商店顾客或买方间使用 Lotus Sametime, 通过同步文本界面 (即时消息传递 — IM)提供了客户服务实时支持。

# <span id="page-23-0"></span>**Hvu~**

Lotus Sametime 不能与 WebSphere Commerce 服务器或 LDAP 服务器安装在同 一台机器上。Sametime 系统必须符合以下需求:

- 硬件需求:
	- 需要一台奔腾 II 350 MHz IBM 兼容个人计算机。
	- 至少 500 MB 可用磁盘空间。
	- 至少 256 MB 的随机存取存储器 (RAM)。
	- TCP/IP 协议支持的局域网 (LAN) 适配器。
- 软件需求:
	- 必须安装以下操作系统之一:
		- 在安装 Sametime 的服务器上安装带有 Service Pack 6a 或以上版本的 Windows NT Server 版本 4. 可从以下 Web 地址获取此 Service Pack: http://www.microsoft.com
		- 安装了带有 Service Pack 1 或以上版本的 Windows 2000 Server 或 Advanced Server, 可从以下 Web 地址获取此 Service Pack: http://www.microsoft.com

以下 Web 浏览器由 Sametime 支持:

- Microsoft Internet Explorer 4 和 5
- Netscape Communicator 4.6 支持的任意 Netscape Navigator 版本, 包含 Netscape Navigator 4.04 和 4.5
- Netscape Navigator 3.0 和 4.0 或更高版本 Macintosh 版
- AOL 5  $\bar{m}$  6

# **20 Lotus Sametime**

Sametime 应作为独立的服务器安装。要安装 Sametime、请在 Sametime 服务器上 执行以下操作:

- 1. 用具有管理员权限的 Windows 用户标识登录。
- 2. 将 Lotus Sametime CD 插入 CDROM 驱动器。
- 3. 切换至 CD-drive:\locale\Server 目录并单击 setup.exe 其中, locale 是 您希望使用的语言。
- 4. 欢迎窗口打开。单击下一步继续。
- 5. 许可证协议屏幕打开。复查许可证协议条款并选择是或否。如果您选择是, 安装程序将继续。如果您选择**否**、将退出安装程序。
- 6. Sametime 服务器安装窗口打开。单击完成。
- <span id="page-24-0"></span>7. 选择安装路径窗口打开。此窗口允许您重设安装 Sametime 的缺省安装路径。 选择好安装路径后, 单击下一步以继续,
- 8. 开始复制文件窗口打开, 此窗口显示了您已作选择的摘要, 单击下一步继 绿
- 9. 安装完成窗口打开。选择是, 我想现在重新启动计算机并单击完成。
- 10. 在计算机重新启动时, 用具有管理员权限的 Windows 用户标识登录。此 Windows 用户标识必须与安装 Sametime 时使用的标识相同。
- 11. 在设置 Sametime 服务器面板中, 选择设置为 Sametime 社团中的服务器 (仅 Web)。单击下一步继续。
	- 注: 如果设置 Sametime 服务器窗口不能自动打开, 浏览至您的 Sametime 目 录并运行 stconfig.exe。
- 12. 在 Sametime 社团中设置窗口打开。请执行以下操作:
	- a. 输入 WebSphere Commerce 实例名称作为 Sametime 社团名称 (推荐)。
	- b. 在名字字段输入名称。
	- c. 中间名首字母字段可以保持空白。
	- d. 在姓氏字段输入用户名。

注: 在姓氏字段输入的名称作为 Sametime 服务器的管理员登录名称。

e. 在密码字段输入密码。密码必须包含至少 8 个字符。要求您重复输入密 码

单击下一步继续。

13. 选择目录类型面板打开 洗择 Domino 目录并单击下一步以继续

14. 设置过程完成时, 设置完成窗口打开。单击确定以继续。

进度条显示 Sametime 服务的进度。一旦服务已经启动, Sametime 试图打开 Lotus Sametime 主页。如果页面打开失败,单击 Web 浏览器上的"刷新"。

# 在 Sametime 服务器上安装顾客关心

现在必须安装和配置顾客关心组件。要安装和配置顾客关心、请执行以下操作:

- 1. 插入 WebSphere Commerce Disk 1 CD 并切换至 CD-drive:\Sametime 目录。
- 2. 运行 setup.exe 安装顾客关心。
- 3. 洗择安装语言窗口打开, 从列表中洗择一种语言并单击确定。
- 4. 欢迎窗口打开。单击下一步继续。
- 5. 许可证协议屏幕打开。注意, 在显示"许可证协议"前, DOS 窗口可能在您的 屏幕上一闪而过。复查许可证协议的条款,接受或拒绝协议。若接受许可证协 议条款,安装程序将继续执行,若拒绝许可证协议,安装程序将退出安装。

6. 选择目的地位置窗口打开。此窗口允许您重设缺省安装路径。接受缺省路径并 单击下一步。

注意:

强烈建议您不要重设缺省路径。顾客关心安装程序设计用来将小应用程序代码 复制到 Sametime 服务器安装目录中的特定位置。选择另一个目录将导致出 错。

- 7. 安装完成窗口打开。单击完成以继续。
- 8. 现在必须在 WebSphere Commerce 配置管理器中启用 Sametime 。在 WebSphere Commerce 机器上, 请执行以下操作:
	- a. 在服务窗口中停止 IBM WS AdminServer 4.0 服务。
	- b. 现在必须在 WebSphere Commerce 机器上打开配置管理器。要打开配置管 理器, 请执行以下操作:
		- 1) 确保 IBM WC Configuration Manager Server 进程正在服务面板中 运行。
		- 2) 从"开始"菜单、洗择程序 → IBM WebSphere Commerce → 配置。
		- 3) 输入配置管理器用户标识和密码。
		- 4) 展开 host\_name → 实例列表 → instance\_name → 实例属性 → 协作 → Sametime, 并执行以下操作:
			- a) 选择启用复选框。
			- b) 在主机名字段输入 Sametime 服务器的全限定主机名。
			- c) 在注册 URL 字段中输入 Sametime 服务器主机名。

注: 您只能更改 URL host name, 例如:

http://host name/streg.nsf/ 557a6148a8f846d3852563e10000ca95?CreateDocument

d) 在小应用程序代码库 URL 字段输入小应用程序代码库 URL 小应 用程序代码库 URL 是 WebSphere Commerce 顾客关心安装程序创 建的小应用程序代码所在的位置。确保小应用程序代码安装在 Sametime 服务器上。

注: 您只能更改 URL host name, 例如:

http://host name/wc

- e) 单击应用。出现一条消息指示已经成功为 WebSphere Commerce 配 置了 Sametime 。单击确定继续。
- f) 关闭 WebSphere Commerce 配置管理器。
- g) 在服务窗口启动 IBM WS AdminServer 4.0。

#### 配置 Sametime 自注册功能

当 Sametime 已安装在现有 Domino 服务器上时, 要启用自注册功能, 您必须执行 附加步骤。

要启用自注册,请执行以下操作:

- 1. 必须将 STCENTER.NSF 设置为缺省主页。要将 STCENTER.NSF 设置为缺省主页、 必须执行以下操作:
	- a. 启动 Lotus 管理客户机。必须使用服务器管理员用户标识和密码登录。
	- b. 选择文件 → 打开服务器、并选择 Sametime 所在的 Domino 服务器。
	- c. 单击配置选项卡。
	- d. 为 Sametime 所在的 Domino 服务器选择服务器文档。
	- e. 选择因特网协议选项卡。
	- f. 选择 HTTP 选项卡。
	- g. 在映射部分、在主页 URL 字段输入 STCENTER.NSF。
	- h. 保存并关闭服务器文档.
	- i. 重新启动 Domino 服务器。
- 2. 为 Domino 目录设置用户访问权。要为 Domino 目录设置用户访问权、请执行 以下操作:
	- a. 启动 Lotus 管理客户机。必须使用服务器管理员用户标识和密码登录。
	- b. 选择文件 → 打开服务器, 并选择 Sametime 所在的 Domino 服务器。
	- c. 洗择文件洗项卡, 在显示字段, 洗择仅数据库,
	- d. 为 Sametime 所在的 Domino 服务器选择目录文档 (例如 names.nsf).
	- e. 用鼠标右键单击目录文档. 并选择访问控制 > 管理.... 来启动访问控制列表 窗口。
	- f. 洗择添加并输入 "Sametime Development/Lotus Notes Companion Products" 作为用户标识。
	- g. 在访问字段, 选择 MANAGER!。指定以下角色: 角色: [组创建者]、[组修改者]、[用户创建者]、[用户修改者]

单击确定.

- h. 保存并关闭服务器文档.
- 3. 启用自注册功能。要启用自注册功能, 请执行以下操作:
	- a. 在 Web 浏览器中输入以下 URL:

http://Sametime server/stcenter.nsf

b. 单击管理服务器链接。

- <span id="page-27-0"></span>c. 用管理员用户标识和密码登录。
- $\blacksquare$   $\blacksquare$   $\bl$
- e. 单击更新。
- f. 重新启动 Domino 服务器
- 4. 现在应当测试自注册功能, 要测试自注册功能, 请执行以下操作:
	- a. 在 Web 浏览器中输入以下 URL:

http://*Sametime\_server*/stcenter.nsf

- b. 单击注册链接。
- c. 洗择**注册使用 Sametime** 链接.
- d. 在注册使用 Sametime 页面输入用户信息,并单击提交请求。应该出现一 个确认页面 用户已经注册

关于如何配置商店以使用协作的信息, 请参阅第[28](#page-33-0) 页的 『 在何处查找更多信 息』。

# **20-w\$wUd**

Business 协作工作空间功能随 WebSphere Commerce 商务版一起提供。Lotus QuickPlace 是用于团队协作的自服务 Web 工具。QuickPlace 使 Web 上安全而集 中的工作空间能够即时被创建。有了便于即时参与的结构,团队使用 QuickPlace 可 完成以下功能:

- 协调人员、任务、计划和资源。
- 协作共享意见和讨论、解决问题、合著文档、交换文件、各尽其力地管理。
- 交流操作和判定以及关键的发现和教训, 向更广泛读者群发布所获知识。

团队使用 OuickPlace 进行项目管理、快速响应特别活动和团队网站、并为跨扩展 企业和价值链的非连接业务处理提供便利。

### 先决条件

#### **QuickPlace Hvu~**

Lotus QuickPlace 不能和 WebSphere Commerce 服务器或 LDAP 服务器安装在同 一台机器上。QuickPlace 服务器必须符合以下需求:

- 硬件需求:
	- 最少 150 MB 可用磁盘空间 (建议 200 MB)。
	- 最少 128 MB 随机存取存储器 (RAM) (建议 256 MB)。
	- 支持 256 色的视频卡。
- <span id="page-28-0"></span>- 颜色深度至少 256 色的图形监视器。
- TCP/IP 协议支持的局域网 (LAN)适配器。
- 软件需求:
	- 必须已安装以下操作系统中之一:
		- 在 OuickPlace 服务器上安装了带有 Service Pack 6a 或以上版本的 Windows NT Server 版本 4.0 可从以下 Web 地址获取此 Service Pack: http://www.microsoft.com
		- 安装了带有 Service Pack 1 或以上版本的 Windows 2000 Server 或 Advanced Server<sub>。</sub>可从以下 Web 地址获取此 Service Pack: http://www.microsoft.com
	- 已为 WebSphere Commerce 安装和配置 IBM SecureWay Directory Server 3.2.1, 并启用了 LDAP。

QuickPlace 支持以下 Web 浏览器:

- 应用了 Service Pack 2 的 Microsoft Internet Explorer 版本 4 以及版本 5。
- Netscape 版本 4.5、4.6 和 4.7。
- 使用集成的 Microsoft Internet Explorer 版本 4 及以上版本的 Lotus Notes 版 本 4.6 和以上版本。
- Microsoft Internet Explorer 版本 5 Macintosh 版。
- Netscape 版本 4.5、4.6 和 4.7 Macintosh 版。

### 安装 Lotus QuickPlace Server

QuickPlace 应作为独立的服务器安装。要安装 QuickPlace, 请执行以下操作:

- 1. 将 QuickPlace CD 插入 QuickPlace 服务器的 CDROM 驱动器。
- 2. 切换至 OuickPlace CD 的根目录并运行 setup.exe。
- 3. 一个窗口打开。从列表中选择语言并单击下一步。
- 4. 欢迎窗口打开。单击下一步继续。
- 5. 选择目的地位置窗口打开。在此窗口中,可以重设某些当前正在安装的产品的 缺省安装路径。选择好安装路径后,单击下一步以继续。
- 6. 许可证协议屏幕打开。注意、在显示"许可证协议"前、DOS 窗口可能在屏幕 上一闪而过。复查许可证协议的条款,接受或拒绝协议。若接受许可证协议条 款, 安装程序将继续执行。若拒绝许可证协议, 安装程序将退出安装。
- 7. 在指定名称和密码窗口中,输入用户标识和密码。验证密码并单击下一步以继 续。安装进度条打开。
- 8. 祝贺您窗口打开。单击完成以完成安装。

要验证安装是否成功完成,请执行以下操作:

• QuickPlace 安装后将弹出一个浏览器。单击链接访问 QuickPlace 服务器。

### <span id="page-29-0"></span>**dC QuickPlace**

要配置 QuickPlace Server,请执行以下操作:

1. 在浏览器中输入以下 URL:

http://*host\_name*/QuickPlace

- 2. 用管理员用户标识和密码登录。
- 3. 浏览至服务器设置 → 安全性页面。在谁可以在此服务器创建新的 QuickPlace  $\hat{v}$ 字段中,选择**仅提供名称和密码的特定用户(或组)**。
- 4. 通过执行以下操作, 对 LDAP 服务器设置用户目录:
	- a. 单击用户目录, 然后单击更改目录。
	- **b.** 在类型字段中, 洗择 LDAP 服务器。
	- $\overline{c}$ . 在名称字段中, 输入 LDAP 服务器的 *host name* 名称。
	- d. 在搜索库字段中, 输入 LDAP 服务器的后缀 DN (例如 o=root organization)。关于更多信息, 请参阅第3页的第1章, 『将轻量级目录 访问协议 (LDAP) 与 [WebSphere Commerce](#page-8-0) 一起使用』。
	- e. 在高级设置下,选中标为搜索目录时检查使用下面指定的凭证复选框并为 LDAP 提供用户名和密码, 例如: 用户名 cn=root, 密码 root。
	- f. 选择允许管理器在每个 QuickPlace 中创建新用户。
	- g. 单击下一步继续。
	- h. 关闭 Web 浏览器。
- 5. 在服务窗口停止 Lotus QuickPlace Server 服务。
- 6. 插入 WebSphere Commerce Disk 1 CD 并切换至 CD-drive:\QuickPlace 目 录.
- 7. 运行 setup.exe 以安装 IBM 协作工作空间。
	- a. 出现选择安装语言窗口。选择您希望使用的语言。
	- b. 欢迎窗口打开。单击下一步继续。
	- c. 许可证协议屏幕打开。复查许可证协议的条款,接受或拒绝协议。若接受 许可证协议条款、安装程序将继续执行。若拒绝许可证协议、安装程序将 退出安装。
	- d. 选择目的地位置窗口打开。此窗口允许您重设安装 OuickPlace 的缺省安装 路径。选择好安装路径后,单击**下一步**以继续。安装进度条打开。
	- e. 安装完成窗口出现。单击完成。
- <span id="page-30-0"></span>f. 从 "SecureWay Directory Server Web 管理" 页面停止 LDAP 服务器。可 以在 LDAP 机器上的 Web 浏览器中输入以下 URL 访问服务器管理页面: http://*host\_name*/ldap
- 8. 将 drive:\CollabWorkspace\ldap\etc\V3.modifiedschema 文件从 QuickPlace 服务器复制到 LDAP 服务器上的 drive:\LDAP\_installation\_directory\etc\V3.modifiedschema<sub>。</sub>
- 9. 重新启动 LDAP 服务器或以下服务:
	- IBM SecureWay Directory Server V3.2
	- DB2-LDAPDB2
- 10. 在服务窗口启动 Lotus QuickPlace Server。

注: 每次重新启动 LDAP 服务器时, 必须重新启动 QuickPlace 服务器。

# **The QuickPlace 服务器与 WebSphere Commerce 一起工作**

要配置 OuickPlace 服务器以与 WebSphere Commerce 一起工作,请执行以下操作:

- 1. 在 WebSphere Commerce 机器上, 启动 IBM WC Configuration Manager **Server** 服务。
- 2. 在 WebSphere Commerce 机器上, 打开配置管理器。
- 3. 打开 host name → 实例列表 → instance name → 实例属性 → 协作 → 协作工 **/** 作空间 → QuickPlace
- 4. 在域字段中输入网络域名。
- 5. 在主机名字段中输入 QuickPlace 服务器全限定主机名。
- 6. 在管理员登录字段中输入 QuickPlace 管理员登录。
- 7. 在管理员密码字段中输入 QuickPlace 管理员密码。
- 8. 在协作管理员字段中输入协作管理员用户名。
- 9. 在协作管理员密码字段中输入协作管理员密码。
- 10. 为安装好的 QuickPlace 服务器选择正确的语言环境。例如,en US。
- 11. 单击应用。显示已为 WebSphere Commerce 成功配置 QuickPlace 消息。 单击确定。
- 12. 更新成功完成后, 密码将自动加密。
- 13. 在 WebSphere Commerce 配置管理器中、打开 host name → 实例列表 →  $i$ nstance\_name → 实例属性 → 协作 → 协作工作空间 → 目录访问。在"基本 DN"字段中输入后缀 DN。缺省情况下此字段的值为 o=root organization。
- 14. 重新启动 WebSphere Application Server.

# <span id="page-31-0"></span>可选配置

本部分描述如何执行以下操作:

- 为 OuickPlace 创建模板。
- 设置电子邮件通知。
- 配置 QuickPlace 和 Sametime 共存于同一台服务器上。
- 启用 OuickPlace 以使用 UTF-8。

# 为 QuickPlace 创建模板

关于为 Lotus QuickPlace 创建定制模板的信息, 请参阅 Lotus Customizing QuickPlace 指南。此文档可在以下 Web 地址的 IBM Redbook Web 站点处获取: http://www.redbooks.ibm.com/

注: 在为 QuickPlace 创建模板时, 模板名称不能包含空格。

### 设置由子邮件诵知

协作的一个功能是电子邮件通知。要设置电子邮件通知、请执行以下操作:

- 注:在配置电子邮件通知时,发送方和接收方都必须具有电子邮件地址,也就是 说, 如果您登录为 wcsadmin 并且您希望对一个用户添加电子邮件通知, 您首 先必须通过 WebSphere Commerce 管理控制台为 wcsadmin 添加一个电子邮 件地址。如果发送方或接收方中的一方没有电子邮件、则将不会发送电子邮 件通知。
- 1. 以站点管理员身份登录至 WebSphere Commerce 管理控制台。
- 2. 从"配置"菜单, 选择传送。
- 3.洗择电子邮件旁边的复选框并单击配置。
- 4. 在主机字段中输入电子邮件服务器的名称。
- 5. 确保协议设置为 SMTP, 然后单击确定。
- 6. 从"配置"菜单, 选择消息类型。
- 7. 单击新建。
- 8. 在"消息类型"下拉列表中选择协作电子邮件。
- 9. 将"消息严重性"设置为 0 到 0。
- 10. 将"传送"设置为电子邮件。
- 11. 将"设备格式"设置为标准设备格式。
- 12. 单击下一步、然后单击完成。

<span id="page-32-0"></span>注: 在配置电子邮件通知时,发送方和接收方都必须具有电子邮件地址。也就是 说, 如果您登录为 wcsadmin 并且您希望对一个用户添加电子邮件通知, 您首 先必须通过 WebSphere Commerce 管理控制台为 wcsadmin 添加一个电子邮 件地址。如果发送方或接收方中的一方没有电子邮件, 则将不会发送电子邮 件通知。

### **dC QuickPlace M Sametime 2fZ,;(~qwO**

警告: 如果您正在同一台 Domino 服务器上安装 QuickPlace 和 Sametime, 您必 须按以下顺序安装:

- 1. 安装 Sametime.
- 2. 安装 QuickPlace.

如果在安装 Sametime 之前已经安装了 QuickPlace, 则必须将之卸载, 并按上述顺 序重新安装。如果您想要在 Domino 之上安装 OuickPlace, 您需要确保 OuickPlace 的发行版本与 Domino 的适当发行版本符合。例如, QuickPlace 2.08 在 Domino 5.08 之上作用为覆盖安装。

如果尚未安装 Domino 服务器,请执行以下操作配置 QuickPlace 和 Sametime 共 存于同一台服务器上:

- 1. 停止 Sametime 服务器.
- 2. 打开浏览器至 http://QuickPlace\_server\_name/names.nsf.
- 3. 登录为 QuickPlace 管理员。
- 4. 选择服务器 服务器、并打开服务器文档。
- 5. 洗择编辑服务器。
- 6. 选择端口, 然后选择因特网端口。
- 7. 将 TCP/IP 端口号更改为当前未被使用的端口号。
- 8. %w**#f"XU**#
- 9. 重新启动 QuickPlace 服务器。
- 10. QuickPlace 服务器的主机名现为 http://QuickPlace\_server\_name:Port\_number<sub>s</sub> 例如, http://MyQuickPlace:1080
- 11. 在 WebSphere Commerce 机器上, 启动 IBM WC Configuration Manager **Server** 服务.
- 12. 9\* *host\_name* **→ 5}Pm →** *instance\_name* **→ 5}tT → -w → -w\$ /f**空间 → **QuickPlace**
- 13. 将主机名更改为上面创建的新主机名。例如, http://MyQuickPlace:1080。

# <span id="page-33-0"></span>**fE** QuickPlace 以使用 UTF-8

要配置 QuickPlace 以使用 UTF-8 格式, 必须执行以下操作:

- 1. 打开 Web 浏览器并输入以下 URL: http://*QuickPlace\_server\_hostname*/names.nsf
- 2. 单击服务器 服务器。
- 3. 双击服务器文档。
- 4. 单击编辑服务器
- 5. 单击因特网协议。
- 6. 单击 Domino Web 引擎。
- 7. 在使用 UTF-8 输出字段中选择是。
- 8. 重新启动 QuickPlace 服务器。

### **ZN&iR|`E"**

一旦您安装和配置了任何协作组件,您必须为商店启用这些组件。如果您正在使 用 WebSphere Commerce 包含的"多乐五金店"或"新时尚"样本商店,请参阅 以下内容以获取更多信息:

- 《IBM WebSphere Commerce 商店开发者指南》。
- WebSphere Commerce 联机帮助主题"使用样本创建商店"。

如果您正在开发的商店不基于样本、您需要遵循特定的步骤来启用协作。关于如 何为商店启用协作的信息, 请参阅以下指南:

• 《IBM WebSphere Commerce 商店开发者指南》。

关于 Sametime 和 QuickPlace 的特定信息, 请参阅 Lotus 提供的文档。

# <span id="page-34-0"></span>**Z 6 B 20 Segue SilkPreview™ 1.0**

Segue Software 的 SilkPerformer 允许您确保重要任务的应用程序的可靠性、可伸 缩性和性能。Segue SilkPerformer 对成千上万的用户用一个脚本与 Web、应用程 序和数据库服务器的交互进行仿真; 创建最实际的模型对因特网、企业资源规划 (ERP)和旧系统的不同商务环境进行仿真;并提供信息仓库以便在整个应用程 序开发过程中简便地分析和报告结果。使用 SilkPerformer, 可以确保您的电子商务 系统的可伸缩性和性能、并确信您在按时部署高质量、可靠的符合您的规范的应 用程序。关于 SilkPerformer 的更多信息,请参阅以下 Web 站点:

http://www.seque.com/html/s\_solutions/s\_performer/s\_performer.htm

Segue Software, Inc. 的 SilkPreview 是一个免费软件包, 它提供了负载和可伸缩性 测试的介绍。SilkPreview 监视 Web 页面的访问次数,并对应用程序是否正在忍受 性能降级提供有价值的预见。

实际的负载测试极为复杂, 且涵盖范围甚广。SilkPreview 只是 SilkPerformer (Segue 高端负载测试工具)功能和用户界面的样本。SilkPreview 的系统需求包括 Windows NT 4.0 (带有 Service Pack 5 或更高版本),或 Windows 2000 和 Windows 安 装程序服务(已在 SilkPerformer 介质上重新分发)。

注: 虽然 SilkPreview 只在 Windows NT 或 Windows 2000 上运行, 但无论您在 什么操作系统上运行 WebSphere Commerce, 您都可以用它来监视任何 WebSphere Commerce Web 页面的访问时间。

要安装 SilkPreview, 请将 SilkPreview CD 插入 CD-ROM 驱动器中。启动安装向 导.

- 1. 单击下一步。
- 2. 如果已阅读许可证协议并同意其中的条款,请选择**我接受本许可证协议中的条** 款.
- 3. 单击下一步两次。
- 4. 单击安装, 开始安装。等待安装过程完成。
- 5. 单击完成。SilkPreview 应用程序启动。(如果已安装 Windows NT 的先前发行 版, 则必须在安装之后重新引导机器。重新启动机器后, SilkPreview 应用程序 将立即启动。)

系统将提示输入许可证密钥或立即开始使用 SilkPreview。您可以从以下 Web 地址 请求许可证密钥:

<span id="page-35-0"></span>http://www.segue.com/websphere

关于附加的安装信息, 请参阅在 CD 的 \data 文件夹中或以下 Web 地址中的安 装注意事项:

http://www.segue.com/websphere/s silkpreview/s silkpreview install.htm

要了解关于 SilkPreview 和 Segue 电子商务可靠性解决方案的更多信息, 请与北美 的 Segue 联系, 免费长途电话是 (866)-449-2495。国外用户可以致电 781-402-5908 与 Segue 联系。

<span id="page-36-0"></span>第 2 部分 附录

# <span id="page-38-0"></span>附录 A. 在何处查找更多信息

您可通过各种源渠道, 以不同格式获取有关 WebSphere Commerce 系统及其组件 的更多信息。以下部分指出了可用的信息及其访问方式。

# WebSphere Commerce 信息

以下是 WebSphere Commerce 信息的来源:

- WebSphere Commerce 联机帮助
- WebSphere Commerce 可移植文档格式 (PDF) 文件
- WebSphere Commerce Web 站点

# 使用联机帮助

WebSphere Commerce 联机信息是您定制、管理与重新配置 WebSphere Commerce 的主要信息来源。在安装 WebSphere Commerce 之后, 您可以使用以下两种方法 之一访问此信息:

- 注: 只有在安装过程期间选择了 WebSphere Commerce 文档选项, WebSphere Commerce 联机信息才可用。
- 选择开始 → 程序 → IBM WebSphere Commerce → 文档。
- 打开浏览器并输入以下 Web 地址:

http://host name/wchelp

其中,host\_name 是安装 WebSphere Commerce 的机器的全限定 TCP/IP 名称。

# 定位可打印文档

一些联机信息在系统上还以 PDF 文件格式提供,您可以使用 Adobe® Acrobat® Reader 查看和打印。也可从 Adobe Web 站点免费下载 Acrobat Reader, Web 地 **th-是:** 

http://www.adobe.com

### 查看 WebSphere Commerce Web 站点

WebSphere Commerce 产品信息可从 WebSphere Commerce Web 站点获得:

• 商务版:

http://www.ibm.com/software/webservers/commerce/wc be/lit-tech-general.html

<span id="page-39-0"></span>• 专业版:

http://www.ibm.com/software/webservers/commerce/wc\_pe/lit-tech-general.html

可以从 WebSphere Commerce Web 站点的 Library 部分获取本书 PDF 文件格式 的副本以及任何更新版本。另外, 新的和更新后的文档也可以从此 Web 站点获 取.

# **IBM HTTP Server** 信息

IBM HTTP Server 信息可以从以下 Web 地址得到: http://www.ibm.com/software/webservers/httpservers/

这些文档有 HTML 格式、PDF 文件或者两种格式兼俱。

# **Payment Manager 信息**

可通过 Payment Manager Web 站点上的库链接获取有关 Payment Manager 的附 加信息:

http://www.ibm.com/software/webservers/commerce/payment

Payment Manager 文档可以从以下位置获得:

- 在 IBM Payment Manager 3.1.2 CD 的 \docs\*locale* 目录中。
- 在 IBM Payment Manager 3.1.2 Cassette CD 的 \docs\*locale* 目录中。
- 已安装在以下位置:

```
drive:\WebSphere\AppServer\InstalledApps\PaymentManager.ear\
PaymentManager.war\locale
```
提供了以下 Payment Manager 文档:

- 《IBM WebSphere Payment Manager 多平台版安装指南》, PDF 文件格式 (paymgrinstall.pdf)
- 《IBM WebSphere Payment Manager 管理员指南》, PDF 文件格式 (paymgradmin.pdf)
- v *IBM WebSphere Payment Manager for Multiplatforms Pogrammer's Guide and reference*, PDF 文件格式 (paymgrprog.pdf)
- *IBM WebSphere Payment Manager for Multiplatforms for SET<sup>™</sup> Supplement*, PDF 文件格式 (paymgrset.pdf )
- v *IBM WebSphere Payment Manager for Multiplatforms Cassette for VisaNet Supplement*, PDF 文件格式 (paymgrvisanet.pdf)
- <span id="page-40-0"></span>v *IBM WebSphere Payment Manager for Multiplatforms for CyberCash Supplement*, PDF 文件格式 (paymgrcyber.pdf)
- v *IBM WebSphere Payment Manager for Multiplatforms for BankServACH* Supplement, PDF 文件格式 (paymgrbank.pdf)
- Payment Manager 自述文件, HTML 格式 ( readme.framework.html )
- IBM Cassette for SET 自述文件, HTML 格式 (readme.set.html)
- IBM Cassette for VisaNet 自述文件, HTML 格式 (readme.visanet.html)
- IBM Cassette for CyberCash 自述文件, HTML 格式 (readme.cybercash.html)
- IBM Cassette for BankServACH 自述文件, HTML 格式 (readme.bankservach.html)

WebSphere Commerce 联机帮助的安全电子交易部分也包含了 Payment Manager 的 信息。

# **WebSphere Application Server**

WebSphere Application Server 信息可从 WebSphere Application Server Web 站点 获取:

http://www.ibm.com/software/webservers/appserv

# 其它 IBM 出版物

您可以从 IBM 授权商家或营业代表处购买大部分 IBM 出版物的副本。

# <span id="page-42-0"></span>**M录 B.** 程序规范和指定的操作环境

WebSphere Commerce 的此版本支持以下操作环境:

- Windows NT Server 4.0 (带有 Service Pack 6a)
- Windows 2000 Server  $\vec{E}$  Advanced Server

WebSphere Commerce 5.4 包含以下组件:

### **WebSphere Commerce Server**

WebSphere Commerce Server 处理电子交易解决方案中与商店和贸易相关 的功能。其功能由以下组件提供:

- 工具(商店服务、装入程序软件包、贸易加速器和管理控制台)
- 子系统(产品目录、成员、协商和订单)
- 产品顾问
- 公共服务器运行时
- 系统管理
- 消息传递服务
- WebSphere Application Server

#### 高店服务

"商店服务"提供了创建、定制和维护商店的某些运作功能的中心位置。

### 装入程序软件句

装入程序软件包允许使用 ASCII 和 XML 文件初始装入产品信息, 以及 递增更新完整或部分信息。在线产品目录就是用此工具更新的。

### **WebSphere** 贸易加速器

一旦创建了商店和产品数据, 请使用 WebSphere 贸易加速器来管理商店并 为您的业务策略提供便利。WebSphere 贸易加速器提供了 WebSphere Commerce 为经营网上商店而提供的所有功能的集成点, 这些功能例如商品 和产品管理、市场营销、顾客订单和客户服务。

#### **WebSphere Commerce \mXF(**

管理控制台使站点管理员或商店管理员能够执行与站点和商店配置相关的 任务, 包括:

- 用户和组管理 (访问控制)
- 性能监视
- 消息传递配置
- IBM WebSphere Payment Manager 功能
- Brokat Blaze Rules 管理

以下产品是与 WebSphere Commerce 5.4 绑定在一起并受其支持的:

#### **IBM DB2 (C}]b 7.1.0.55**

DB2 通用数据库是一个全功能的关系数据库, WebSphere Commerce 将它 用作所有关于站点信息的资源库。这包括产品和类别数据、页面的图形元 素的指针、订单状态、地址信息和许多其它类型的数据。

#### **DB2 Extenders**

DB2 Extenders 是 DB2 的可选组件, 它提供了对您的站点的附加搜索功 能。 DB2 Text Extender 添加该功能以支持顾客使用的众多搜索类型, 包 括同义词、不精确匹配和近似的单词搜索以及布尔和通配符搜索。

### **IBM HTTP Server 1.3.19.1**

IBM HTTP Server 是一个功能强大的 Web 服务器, 它提供广泛的管理功 能、对 Java™ 部署的支持、代理服务器服务以及包含了对 SSL 3 支持的 安全性功能、例如客户机和服务器认证以及数据加密。

### **IBM Payment Manager 3.1.2**

Payment Manager 为使用各种不同方法的商家提供了实时的因特网支付处 理, 这些方法包括 SET(安全电子交易)和商家发起的授权。

### **WebSphere Application Server 4.0.2**

WebSphere Application Server 是一个基于 Java 的应用程序环境, 用于构 建、部署和管理因特网和内部网 Web 应用程序, 此产品包括 IBM Developer Kit Windows 版, Java 2 技术版 v1.3

#### **IBM WebSphere Commerce Analyzer 5.4**

IBM WebSphere Commerce Analyzer 是 WebSphere Commerce 的一个新 的、可选安装功能部件。IBM WebSphere Commerce Analyzer 特定于 WebSphere Commerce 的人门版为编辑顾客简要表和监控竞销性能提供了 报表。这些报表不能定制。注意, 无法在未安装 Brio Broadcast Server 的 情况下安装 IBM WebSphere Commerce Analyzer.

### **Brio Broadcast Server**

Brio Broadcast Server 是一个批处理服务器, 可以使查询处理和报表分发 自动化。尽管 Brio Broadcast Server 可以将大量数据发送给许多人、但是 还要在产品中构建安全性防护装置以使管理员能够严格控制数据库访问和 文档分发。

### **IBM SecureWay Directory Server 3.2.1**

IBM SecureWay Directory 提供了一个公共目录, 可以降低特定于应用程序 的目录带来的高成本。IBM SecureWay Directory 是一种跨平台的、高伸缩 性的、健壮的 LDAP 目录服务器, 它用于安全和电子商务解决方案。与 WebSphere Commerce 一起提供的 SecureWay 版本是 3.1.1.5, 但是现在 对 IBM SecureWay Directory Server 3.2.1 提供了支持, 它可以从 Web 下 载获得。

## **Segue SilkPreview 1.0**

Segue SilkPreview 提供一个信息资源库, 用于分析和报告整个应用程序开 发的结果。

# LikeMinds 支持的 WebSphere Commerce 5.4 推荐引擎

Macromedia LikeMinds 可以为每个 Web 访问者提供产品推荐和有目标的 促销。它是一个基于协作过滤和家庭生活指数分析的个性化服务器。

WebSphere Commerce 5.4 还支持:

- Oracle Database 8.1.7, 企业版或标准版
- Lotus Domino Web Server 5.0.5, 5.0.6  $\bar{A}$  5.0.8
- iPlanet Web Server  $\hat{\mathcal{C}}$  W $\hat{\mathfrak{m}}$  4.1.8
- Microsoft IIS 4.0

# <span id="page-46-0"></span>声明

本信息是为在美国提供的产品和服务编写的。

IBM 可能在其它国家或地区不提供本文档中讨论的产品、服务或功能特性。有关您 当前所在区域的产品和服务的信息,请向您当地的 IBM 代理咨询。任何对 IBM 产 品、程序或服务的引用并非意在明示或暗示只能使用 IBM 的产品、程序或服务。 只要不侵犯 IBM 的知识产权, 任何同等功能的产品、程序或服务, 都可以代替 IBM 产品、程序或服务。但是,评估和验证任何非 IBM 产品、程序或服务,则由 用户自行负责.

本出版物中任何对 IBM 许可程序的引用并非意在明示或暗示只能使用 IBM 的许 可程序。只要不侵犯 IBM 的知识产权, 任何同等功能的产品、程序或服务, 都可 以用来代替 IBM 的产品、程序或服务。在与其它产品结合使用时、除了那些由 IBM 明确指定的产品之外, 其评估和验证均由用户自行负责。

IBM 公司可能已拥有或正在申请与本文档内容有关的各项专利。提供本文档并未授 予用户使用这些专利的任何许可证。您可以用书面方式将许可证查询寄往:

IBM Director of Licensing IBM Corporation North Castle Drive Armonk, NY 10504–1785 U.S.A.

有关双字节(DBCS)信息的许可证查询, 请与您所在国家或地区的 IBM 知识产权 部门联系, 或用书面方式将查询寄往:

IBM World Trade Asia Corporation Licensing 2-31 Roppongi 3-chome, Minato-ku Tokyo 106, Japan

本条款不话用联合王国或任何这样的条款与当地法律不一致的国家或地区:

国际商业机器公司以"按现状"的基础提供本出版物,不附有任何形式的(无论 是明示的,还是默示的)保证,包括(但不限于)对非侵权性、适销性和适用于 某特定用途的默示保证。某些国家或地区在某些交易中不允许免除明示或默示的 保证。因此本条款可能不适用于您。

本信息中可能包含技术方面不够准确的地方或印刷错误。此处的信息将定期更 改;这些更改将编入本出版物的新版本中。IBM 可以随时对本出版物中描述的产品 和/或程序进行改进和/或更改, 而不另行通知。

本信息中对非 IBM Web 站点的任何引用都只是为了方便起见才提供的,不以任何 方式充当对那些 Web 站点的保证。该 Web 站点中的资料不是 IBM 产品资料的 一部分, 使用那些 Web 站点带来的风险将由您自行承担。

IBM 可以按它认为适当的任何方式使用或分发您所提供的任何信息而无须对您承担 任何责任。

本程序的被许可方如果要了解有关程序的信息以达到如下目的: (i)允许在独立 创建的程序和其它程序(包括本程序)之间进行信息交换,以及(ii)允许对已经 交换的信息进行相互使用, 请与下列地址联系:

IBM Canada Ltd. Office of the Lab Director 8200 Warden Avenue Markham, Ontario L6G 1C7 Canada

只要遵守适当的条件和条款,包括某些情形下的一定数量的付费,都可获得这方 面的信息.

本资料中描述的许可程序及其所有可用的许可资料均有 IBM 依据 IBM 客户协议、 IBM 国际程序许可证协议或任何同等协议中的条款提供。

此处包含的任何性能数据都是在受控环境中测得的。因此、在其它操作环境中获 得的数据可能会有明显的不同。有些测量可能是在开发级的系统上进行的,因此 不保证与一般可用系统上进行的测量结果相同。此外, 有些测量是通过推算而估 计的、实际结果可能会有差异。本文档的用户应当验证其特定环境的适用数据。

涉及非 IBM 产品的信息可从这些产品的供应商、其出版说明或其它可公开获得的 资料中获取。IBM 没有对这些产品进行测试, 也无法确认其性能的精确性、兼容性 或任何其它关于非 IBM 产品的声明。有关非 IBM 产品性能的问题应当向这些产 品的供应商提出。

所有关于 IBM 未来方向或意向的声明都可随时更改或收回,而不另行通知,它们 仅仅表示了目标和意愿而已。

此信息仅作为规划目的。其中的信息在描述的产品可用之前会得到更改。

<span id="page-48-0"></span>此信息包含日常商业运作中所使用的数据和报表的示例。为了尽可能完整地说明 它们、这些示例包含了个人、公司、品牌和产品的名称。所有这些名称都是虚构 的, 如与实际商业企业所使用的名称和地址相似, 纯属巧合。

本产品中提供的信用卡图像、商标和贸易名称,仅供已由信用卡标记的所有者对 其授予了通过该信用卡接受支付的权限的商家使用。

# 商标

以下术语是国际商业机器公司在美国和/或其它国家或地区的商标或注册商标:

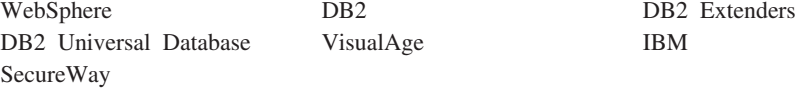

Adobe 和 Adobe Acrobat 是 Adobe Systems Incorporated 的商标。

Blaze Advisor 是 Blaze Software, Incorporated 的商标。

Notes 和 Lotus 是 Lotus Development Corporation 在美国和 / 或其它国家或地区 的商标或注册商标。

Microsoft, IIS, Windows, Windows NT 和 Windows 徽标是 Microsoft Corporation 在美国和 / 或其它国家或地区的商标或注册商标。

Netscape 是 Netscape Communications Corporation 在美国和其它国家或地区的注 册商标。

Oracle 是 Oracle Corporation 的注册商标, Oracle8i 是 Oracle Corporation 的商标。

Pentium 是 Intel Corporation 在美国和 / 或其它国家或地区的商标。

SET 和 SET 徽标是 SET Secure Electronic Transaction LLC 拥有的商标。

JDK、JDBC、Java、HotJava 和所有基于 Java 的商标和徽标是 Sun Microsystems, Inc. 的商标或注册商标。

VeriSign 和 VeriSign 徽标是 VeriSign, Inc. 的商标和服务标记或注册商标和服务 标记。

UNIX 是 The Open Group 在美国和其它国家或地区的注册商标。

其它公司、产品或服务名称可能是其它公司的商标或服务标记。

# <span id="page-50-0"></span>索引

# **[A]**

安装 [Brio Broadcast Server 13](#page-18-0) DB<sub>2</sub> Extenders 7 [DB2 Extenders](#page-13-0), 典型 8 [DB2 Extenders](#page-13-0), 定制 8 [DB2 Extenders](#page-13-0), 服务器 8 [DB2 Extenders](#page-13-0), 客户机 8 [DB2 Extenders](#page-13-0), 压缩 8 [DB2 Text Extender 7](#page-12-0) [DB2 Text Extender](#page-13-0), 典型 8 [DB2 Text Extender](#page-13-0), 定制 8 [DB2 Text Extender](#page-13-0), 服务器 8 [DB2 Text Extender](#page-13-0), 客户机 8 [DB2 Text Extender](#page-13-0), 压缩 8 [Macromedia LikeMinds](#page-16-0) [Personalization Server 11](#page-16-0) [Segue SilkPreview 29](#page-34-0) [WebSphere Commerce](#page-18-0) [Analyzer 13](#page-18-0) 安装目录, [WebSphere Commerce 14](#page-19-0) 安装前 [DB2 Extenders 7](#page-12-0) [SilkPreview](#page-34-0) 的需求 29

# **[C]**

程序规范 37 创建 [DB2 Extenders](#page-14-0) 实例 9

# **[F]**

负载测试 29

# **[G]**

个性化 [11](#page-16-0) 管理任务 创建 [DB2 Extenders](#page-14-0) 实例 9  $\mathcal{F}$  霍理任务 *(续)* 在 [WebSphere Commerce Analyzer](#page-19-0) 和 [WebSphere Commerce](#page-19-0) 之间共 享目录 14

**[J]** 简要表,产品购买模式 11

**[K]** 可伸缩性测试 29

**[M]** 目录服务器, [LDAP 3](#page-8-0)

# **[P]**

```
配置
```
在 [WebSphere Commerce Analyzer](#page-19-0) 和 [WebSphere Commerce](#page-19-0) 之间共 享目录 14 [LikeMinds Personalization](#page-16-0) [Server 11](#page-16-0) [Segue SilkPreview 29](#page-34-0)

**[S]** 市场营销信息, 为 [WebSphere](#page-18-0) [Commerce](#page-18-0) 生成 13

**[W]** 文档根路径目录 [14](#page-19-0)

**[X]** 相对根目录 14 协作 [17](#page-22-0)[, 22](#page-27-0)

协作过滤 [11](#page-16-0) 信息 可打印文档 33 使用 [WebSphere Commerce](#page-38-0) 联机 帮助 [33](#page-38-0) [IBM HTTP Server](#page-39-0)  $\pm \overline{p}$  34 [LikeMinds Personalization](#page-16-0) [Server 11](#page-16-0) [Macromedia 11](#page-16-0) [Payment Manager](#page-39-0) 主页 34 [SilkPreview](#page-35-0) 和 Segue 30 [WebSphere Application Server](#page-40-0) 主 页 [35](#page-40-0) [WebSphere Commerce 33](#page-38-0) [WebSphere Commerce](#page-38-0) 主页 33 需求 [DB2 Extenders](#page-12-0) 服务器需求 7 [SilkPreview](#page-34-0) 的 29

# **[Y]**

业务报表, 为 [WebSphere Commerce](#page-18-0) 生成 13 硬拷贝信息 33 用于 [DB2 Extenders](#page-14-0) 的 DB2 缺省实 例 9 用于 [DB2 Extenders](#page-14-0) 的 DB2MPP 缺 省实例 9

**[Z]** 指定的操作环境 [37](#page-42-0)

**B** [Brio Broadcast Server](#page-18-0), 安装 13

**D** DB2 实例 [DB2 Extenders](#page-14-0) 实例 9

```
IBM HTTP Server
  主页 34
L
LDAP (轻量级目录访问协议)
  安装支持的目录服务器 3
  SecureWay Directory Server 3
LikeMinds Personalization Server 11
46 WebSphere Commerce 附加软件指南
```
安装 [DB2 Extenders 7](#page-12-0) 安装 [DB2 Extenders](#page-13-0) 服务器 8 安装 [DB2 Extenders](#page-13-0) 客户机 8 安装 [DB2 Extenders](#page-13-0), 典型 8 安装 [DB2 Extenders](#page-13-0), 定制 8 安装 [DB2 Extenders](#page-13-0), 压缩 8 音频、视频、图像和文本对象 7 [DB2](#page-12-0) 中的视频对象 7 [DB2](#page-12-0) 中的图像对象 7 [DB2](#page-12-0) 中的文本对象 7 [DB2](#page-12-0) 中的音频对象 7 DB2 Extenders 安装 7 安装步骤 7 典型安装 8 定制安装 8 服务器安装 8 服务器需求 7 客户机安装 8 缺省实例 9 压缩安装 8 DB2 Text Extender 安装 7 安装步骤 7 典型安装 8 定制安装 8 服务器安装 8 服务器需求 7 客户机安装 8 缺省实例 9 压缩安装 8

DB2 通用数据库

# **I**

[DB2 Extenders](#page-12-0) 必需的 7

# **M**

[Macromedia LikeMinds Personalization](#page-16-0) [Server 11](#page-16-0)

# **P**

Payment Manager 主页 34

# **Q**

[QuickPlace 22](#page-27-0)

# **S**

[Sametime 17](#page-22-0) [SecureWay Directory Server 3](#page-8-0) [SilkPreview](#page-34-0), 安装 29

# **T**

[txicrt](#page-14-0) 命令 9

# **W**

WebSphere Application Server 主页 35 WebSphere Commerce 安装目录 14 程序规范和指定的操作环境 37 定位可打印文档 33 生成业务报表 13 使用联机帮助 33 文档根路径目录 14 相对根目录 14 信息源 33 主页 33  $L$ DAP 目录服务器 3 [SecureWay Directory Server 3](#page-8-0) WebSphere Commerce Analyzer 安装 13

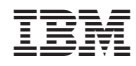

中国印刷